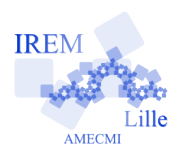

## **Commentaires scilab pour « Intersection de deux droites »dans « VI - Représentations graphiques »**

Auteur : Raymond Moché

2 e

On ne construit pas les droites (D1) et (D2) mais des segments de droite. Pour cela, on calcule deux points de (D1). La fonction « plot » les reliera par un trait droit. Pour n'importe quel graphe, « plot »se comporte de la même façon. On lui donne les abscisses et les ordonnées de points du graphe (rangées en deux listes de même longueur). « plot » place ces points et relie les points consécutifs par des segments de droite. (D1) est ainsi tracée en donnant les deux listes X1 et Y1. De même pour (D2). On détermine ces points de tête en s'arrangeant pour que (D1) et (D2) se coupent dans la représentation graphique.

// Intersection de 2 droites D1 et D2 d'equations // y=-%pi/4\*x+cos(2) et y=2\*x+3 // Pour tracer une droite, deux points suffisent. clear  $X1 = [0, -3/2]$ ; Y1=[cos(2),3\*%pi/8+cos(2)];  $X2=[0, -3/2]$ ;  $Y2=[3,0]$ ; // D1 sera reduite au segment d'extremites (0, cos2) et // (-3/2,3\*%pi/8+cos(2)) ; de meme D2 clf // La commande clf nettoie la fenêtre graphique. plot(X1,Y1) plot(X2,Y2) // En utilisant le zoom plusieurs fois, // on peut evaluer l'abscisse du point d'intersection // a  $(-1,226)$ . Sa valeur exacte est  $(cos(2)-3)/(2+8pi/4)$ . // On trouve - 1.2264482979268.

Dans le script ci-contre, on reconnaît les listes X1 et Y1 qui définissent les extrémités du segment qui représentera (D1) et de même X2 et Y2. Pour tracer les deux droites sur le même repère, le plus simple est d'utiliser « plot » deux fois de suite.

Le script est appelé par la commande

exec("/Users/raymondmoche/Magasin\_scilab/AF\_SectionDroites.sci")

(sur mon ordinateur) et est exécuté. Il ne produit que la sortie

ans=

## -1.2264483

et le graphe ci-dessous à gauche, qui apparaît dans une fenêtre graphique :

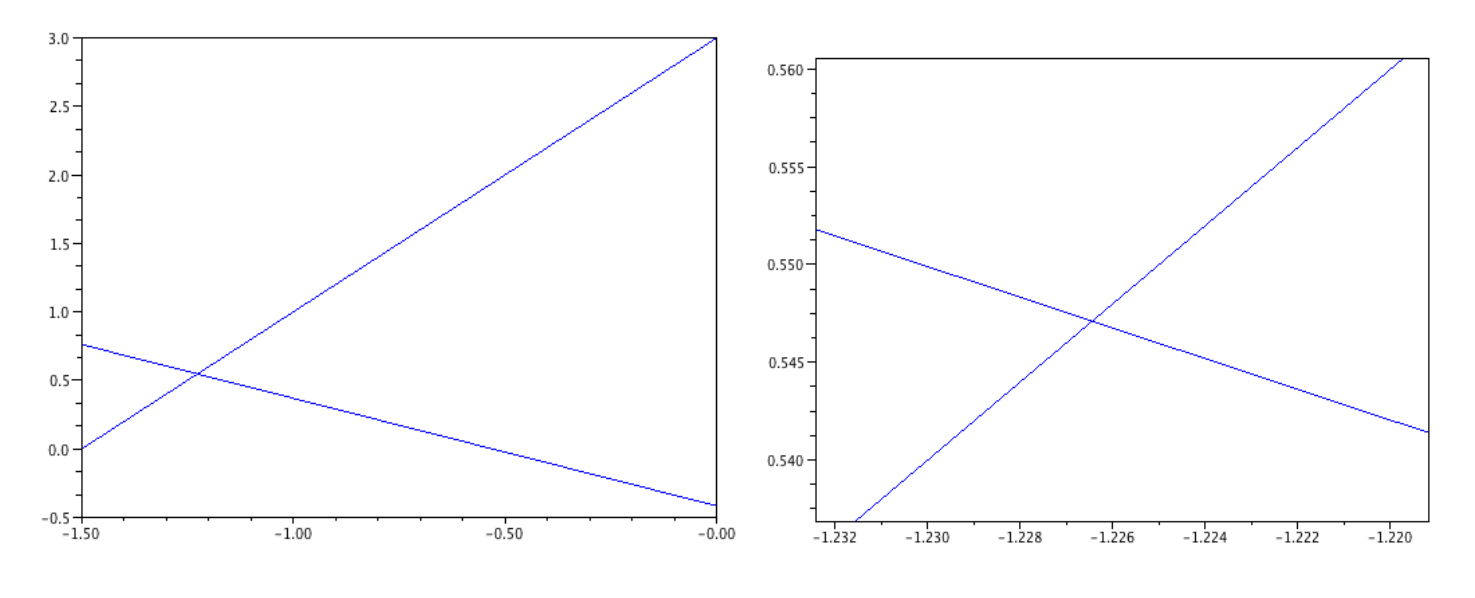

Le graphe de droite est un zoom de la partie du graphe initial qui nous intéresse. Le zoom est représenté par la loupe de gauche dans la barre d'outil de *scilab*. Cliquer sur cette loupe, cliquer sur le point en haut et à gauche de la zone à agrandir (qui sera un rectangle), dérouler ce rectangle et cliquer. On obtient une évaluation précise de l'abscisse du point d'intersection en deux zooms. On peut faire plus d'agrandissements, donc augmenter la précision de l'évaluation. On revient en arrière en cliquant sur la loupe de droite de la barre d'outil.